### **ModelArts**

### **MoXing** 开发指南

文档版本 01 发布日期 2024-03-21

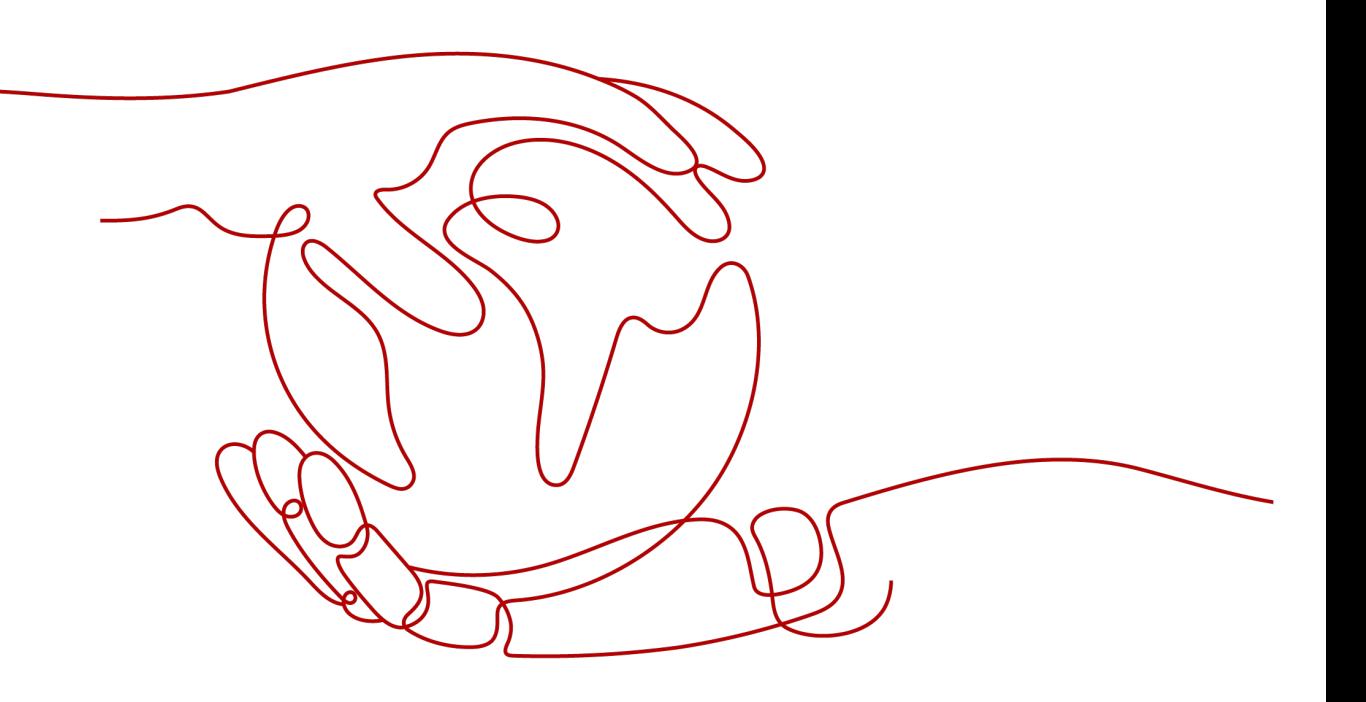

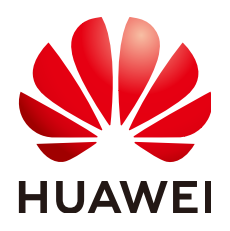

### 版权所有 **©** 华为技术有限公司 **2024**。 保留一切权利。

非经本公司书面许可,任何单位和个人不得擅自摘抄、复制本文档内容的部分或全部,并不得以任何形式传 播。

### 商标声明

**SI** 和其他华为商标均为华为技术有限公司的商标。 本文档提及的其他所有商标或注册商标,由各自的所有人拥有。

### 注意

您购买的产品、服务或特性等应受华为公司商业合同和条款的约束,本文档中描述的全部或部分产品、服务或 特性可能不在您的购买或使用范围之内。除非合同另有约定,华为公司对本文档内容不做任何明示或暗示的声 明或保证。

由于产品版本升级或其他原因,本文档内容会不定期进行更新。除非另有约定,本文档仅作为使用指导,本文 档中的所有陈述、信息和建议不构成任何明示或暗示的担保。

### 华为技术有限公司

地址: 深圳市龙岗区坂田华为总部办公楼 邮编:518129

网址: <https://www.huawei.com>

客户服务邮箱: support@huawei.com

客户服务电话: 4008302118

安全声明

### 漏洞处理流程

华为公司对产品漏洞管理的规定以"漏洞处理流程"为准,该流程的详细内容请参见如下网址: <https://www.huawei.com/cn/psirt/vul-response-process> 如企业客户须获取漏洞信息,请参见如下网址: <https://securitybulletin.huawei.com/enterprise/cn/security-advisory>

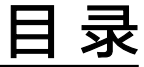

目录

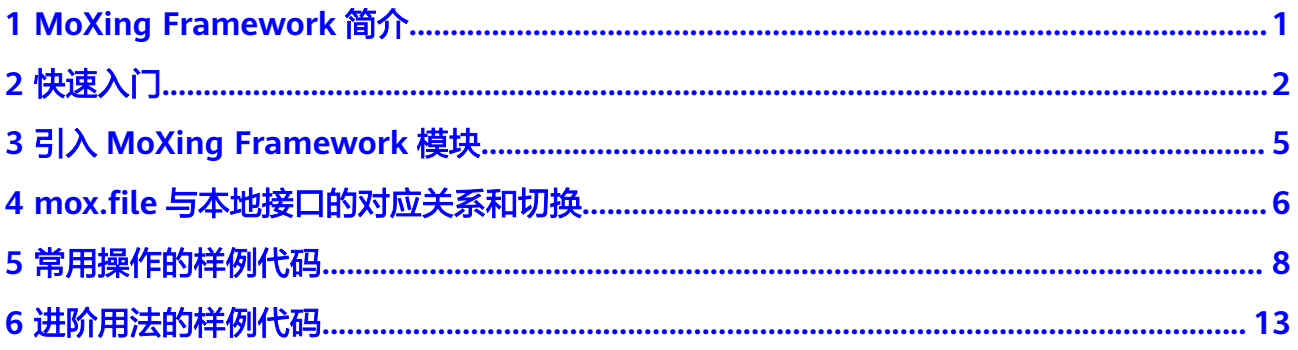

## <span id="page-4-0"></span>**1 MoXing Framework** 简介

MoXing Framework模块为MoXing提供基础公共组件,例如访问华为云的OBS服务, 和具体的AI引擎解耦,在ModelArts支持的所有AI引擎(TensorFlow、MXNet、 PyTorch、MindSpore等)下均可以使用。目前,提供的MoXing Framework功能中主要 包含操作OBS组件,即下文中描述的mox.file接口。

### 说明

Moxing主要使用场景为提升从OBS读取和下载数据的易用性,适配对象为OBS对象桶,对于 OBS并行文件系统部分接口可能存在问题,不建议使用。生产业务代码开发建议直接调用OBS Python SDK,详情请参见**[Python SDK](https://support.huaweicloud.com/sdk-python-devg-obs/obs_22_0100.html)**接口概览。

### 为什么要用 **mox.file**

使用Python打开一个本地文件,如下所示:

with open('/tmp/a.txt', 'r') as f: print(f.read())

OBS目录以"obs://"开头,比如"obs://bucket/XXX.txt"。用户无法直接使用open 方法打开OBS文件,上面描述的打开本地文件的代码将会报错。

OBS提供了很多方式和工具给用户使用,如SDK、API、console、OBS Browser等, ModelArts mox.file提供了一套更为方便的访问OBS的API, 允许用户通过一系列模仿 操作本地文件系统的API来操作OBS文件。例如,可以使用以下代码来打开一个OBS上 的文件。

import moxing as mox with mox.file.File('obs://bucket\_name/a.txt', 'r') as f: print(f.read())

例如,列举一个本地路径会使用如下Python代码。

import os os.listdir('/tmp/my\_dir/')

如果要列举一个OBS路径, mox.file则需要如下代码:

import moxing as mox mox.file.list\_directory('obs://bucket\_name/my\_dir/')

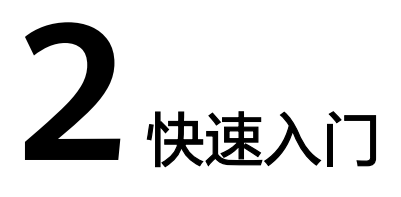

本文档介绍如何在ModelArts中调用MoXing Framework接口。

### <span id="page-5-0"></span>进入 **ModelArts**,创建 **Notebook** 实例

- 1. 登录ModelArts管理控制台,在左侧菜单栏中选择"开发环境>Notebook",进入 "Notebook"管理页面。
- 2. 单击"创建"进入"创建Notebook"页面,参考创建**[Notebook](https://support.huaweicloud.com/devtool-modelarts/devtool-modelarts_0004.html)**实例填写信息并 完成Notebook实例创建。
- 3. 当Notebook实例创建完成后,且状态为"运行中"时,单击"操作"列中的"打 开",进入"JupyterLab Notebook"开发页面。
- 4. 在JupyterLab的"Launcher"页签下,以TensorFlow为例,您可以单击 TensorFlow,创建一个用于编码的文件。

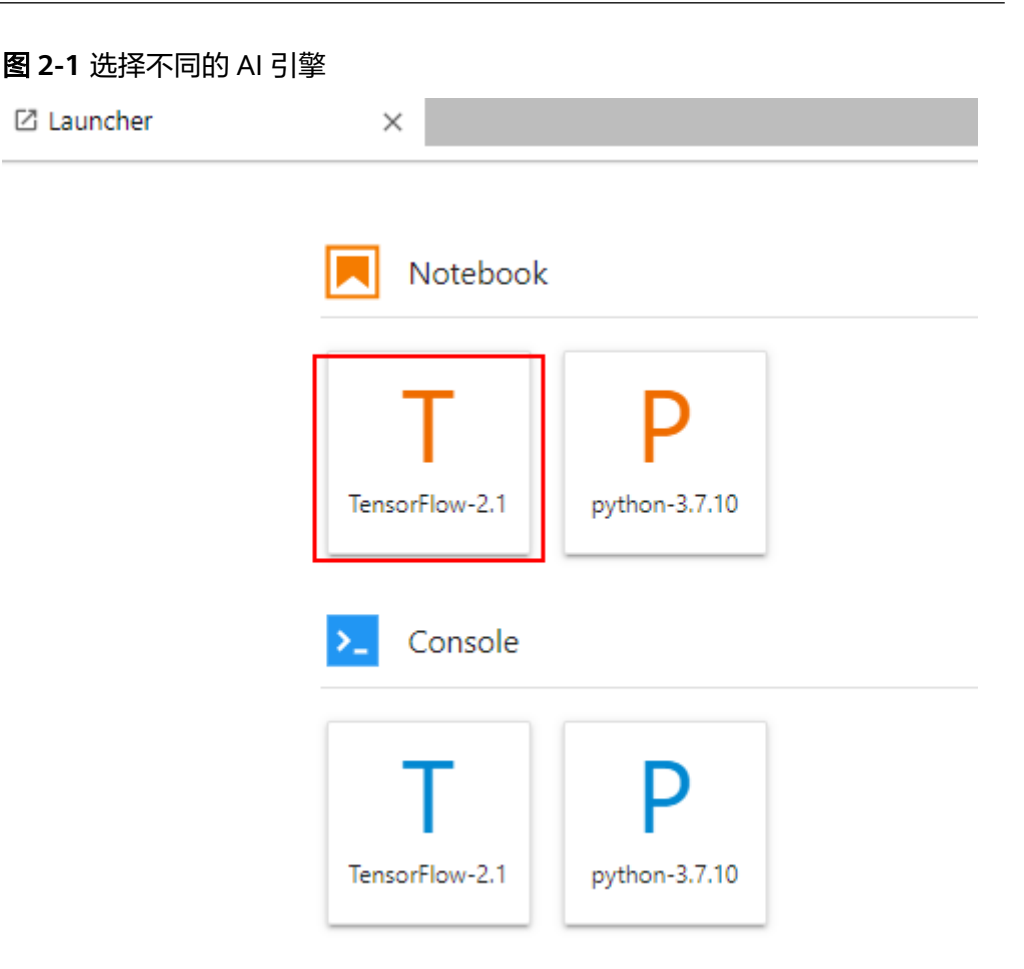

文件创建完成后,系统默认进入"JupyterLab"编码页面。

### 图 **2-2** 进入编码页面

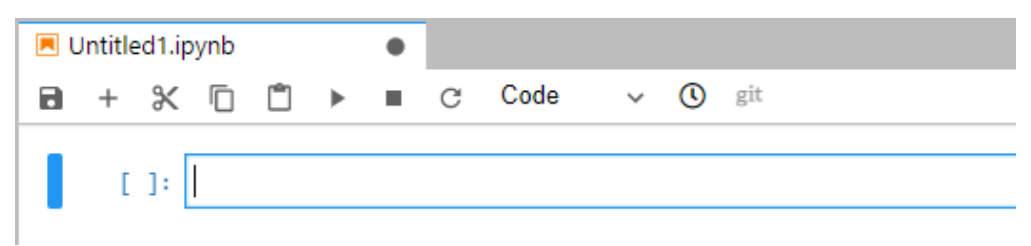

### 调用 **mox.file**

输入如下代码,实现如下几个简单的功能。

- 1. 引入MoXing Framework。
- 2. 在已有的"modelarts-test08/moxing"目录下,创建一个"test01"文件夹。
- 3. 调用代码检查"test01"文件夹是否存在,如果存在,表示上一个操作已成功。

import moxing as mox

```
mox.file.make_dirs('obs://modelarts-test08/moxing/test01')
mox.file.exists('obs://modelarts-test08/moxing/test01')
```
执行结果如图**2-3**所示。注意,每输入一行代码,单击下"Run"运行。您也可以进入 OBS管理控制台,检查"modelarts-test08/moxing"目录,查看"test01"文件夹是 否已创建成功。更多MoXing的常用操作请参见**[常用操作的样例代码](#page-11-0)**。

### 图 **2-3** 运行示例

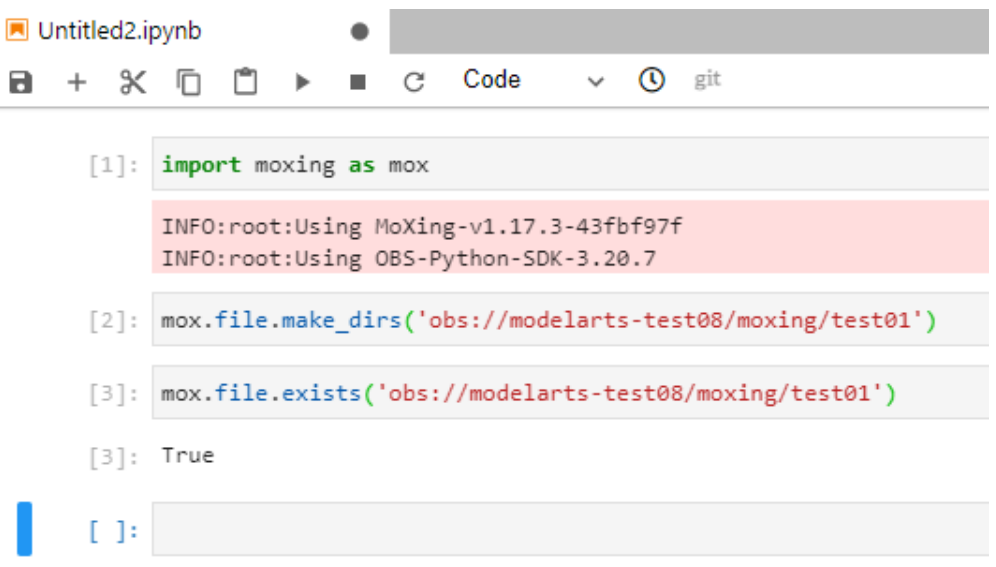

# <span id="page-8-0"></span>**3** 引入 **MoXing Framework** 模块

使用MoXing Framework前,您需要在代码的开头先引入MoXing Framework模块。

### 引入 **MoXing Framework**

执行如下代码,引入MoXing模块。

import moxing as mox

当引入MoXing+AI引擎相关的模块时,会涵盖所有Framework的功能,例如如下操 作,这里的mox同时涵盖了所有moxing.tensorflow和moxing.framework下的所有 API。

import moxing.tensorflow as mox

### 引入 **MoXing Framework** 的相关说明

在引入MoXing模块后,Python的标准logging模块会被设置为INFO级别,并打印版本 号信息。可以通过以下API重新设置logging的等级。

import logging

from moxing.framework.util import runtime runtime.reset\_logger(level=logging.WARNING)

可以在引入moxing之前, 配置环境变量MOX\_SILENT\_MODE=1, 来防止MoXing打印 版本号。使用如下Python代码来配置环境变量,需要在import moxing之前就将环境 变量配置好。

import os os.environ['MOX\_SILENT\_MODE'] = '1' import moxing as mox

## <span id="page-9-0"></span>**4 mox.file** 与本地接口的对应关系和切换

### **API** 对应关系

- Python:指本地使用Python对本地文件的操作接口。支持一键切换为对应的 MoXing文件操作接口(mox.file)。
- mox.file: 指MoXing框架中用于文件操作的接口, 其与python接口一一对应关 系。
- tf.gfile: 指MoXing文件操作接口一一对应的TensorFlow相同功能的接口, 在 MoXing中,无法自动将文件操作接口自动切换为TensorFlow的接口,下表呈现内 容仅表示功能类似,帮助您更快速地了解MoXing文件操作接口的功能。

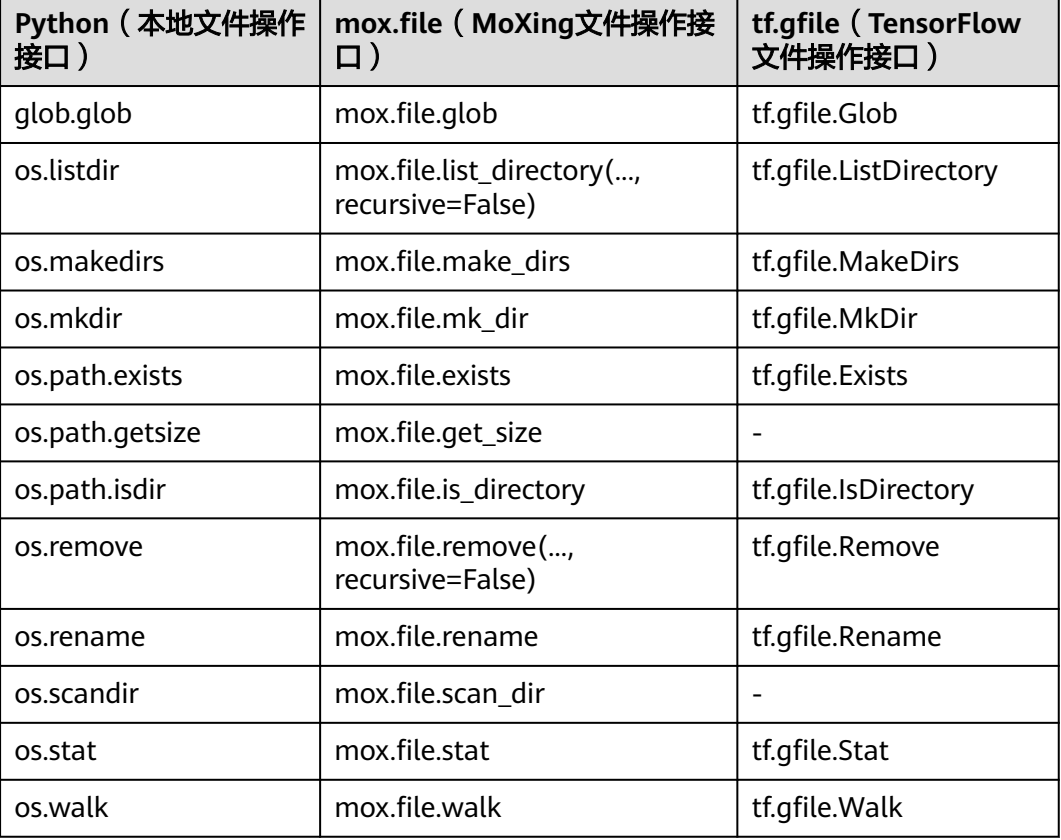

### 表 **4-1** API 对应关系

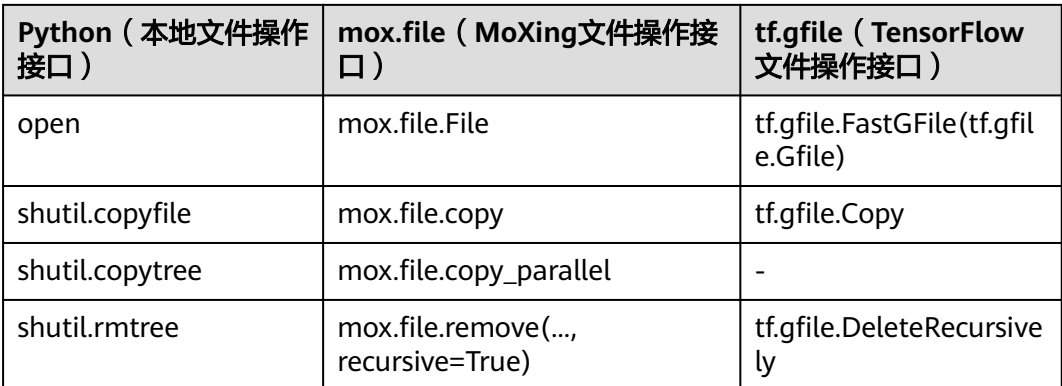

### 一键切换

### 说明

- 一键切换的API实现方式为对基础API进行函数替换,在多进程或者多线程环境中一键切换的 API可能会带来一些未知问题,因此建议直接调用moxing API即可实现功能的代码尽量不要 用这个一键切换功能。
- 一键切换的API全局只能执行一次,不要在训练脚本中多次调用,避免导致训练失败。

您可以通过一行代码,将表**[4-1](#page-9-0)**中OS的API映射到mox.file下。将以下代码写到启动脚 本的最前面,在之后的Python运行中,当调用表格第一列的OS相关的API时,会自动 映射到第二列mox.file的API。

import moxing as mox mox.file.shift('os', 'mox')

在做完shift之后,可以直接通过os.listdir或者open方法操作OBS目录或文件,样例代 码如下所示。

import os import moxing as mox

mox.file.shift('os', 'mox')

print(os.listdir('obs://bucket\_name')) with open('obs://bucket\_name/hello\_world.txt') as f: print(f.read())

## **5** 常用操作的样例代码

### <span id="page-11-0"></span>读写操作

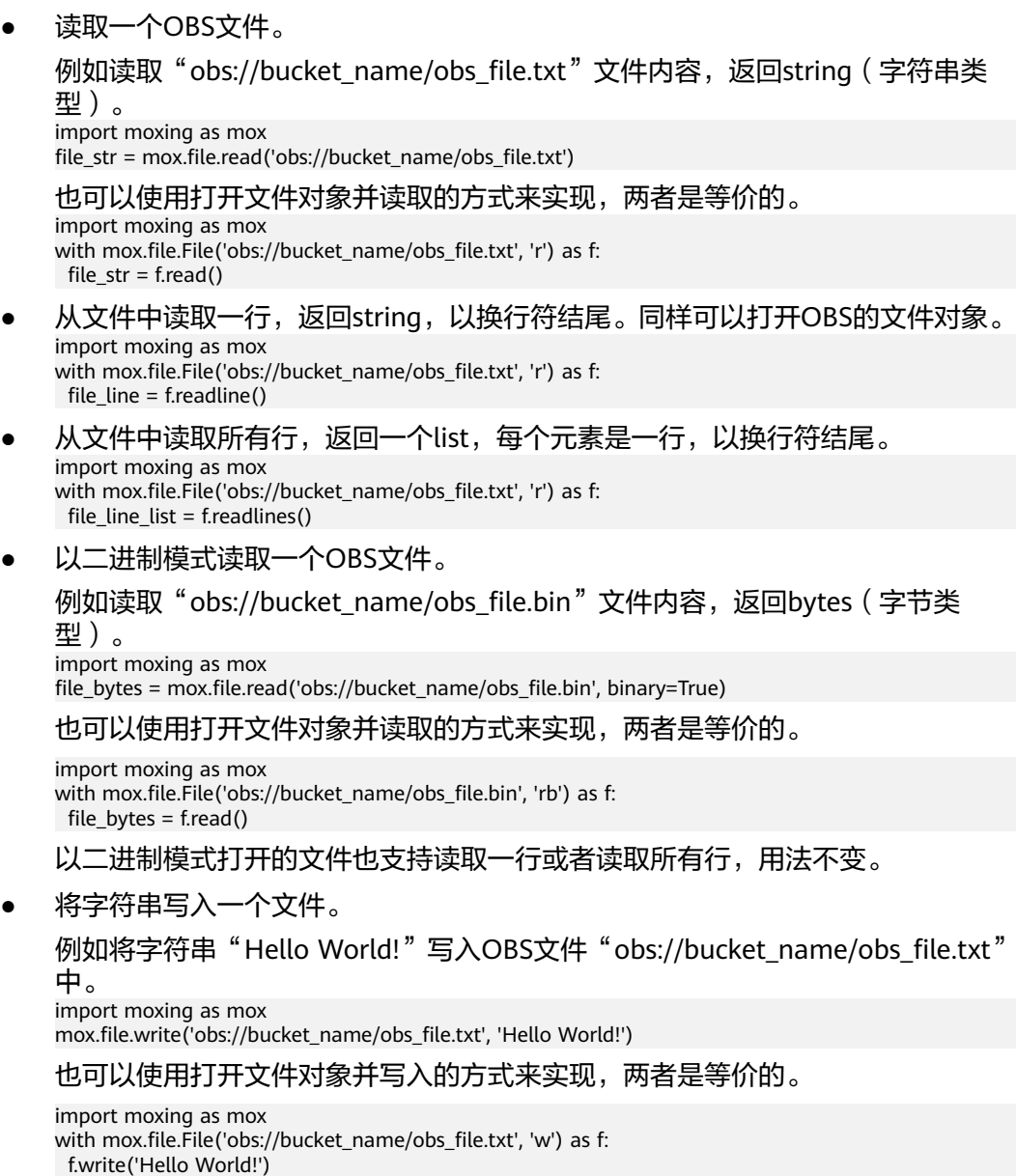

### 说明

用写入模式打开文件或者调用mox.file.write时,如果被写入文件不存在,则会创建,如果 已经存在,则会覆盖。

● 追加一个OBS文件。

例如将字符串"Hello World!"追加到"obs://bucket\_name/obs\_file.txt"文件 中。

import moxing as mox mox.file.append('obs://bucket\_name/obs\_file.txt', 'Hello World!')

也可以使用打开文件对象并追加的方式来实现,两者是等价的。

import moxing as mox with mox.file.File('obs://bucket\_name/obs\_file.txt', 'a') as f: f.write('Hello World!')

用追加模式打开文件或者调用**mox.file.append**时,如果被写入文件不存在,则会 创建,如果已经存在,则直接追加。

当被追加的源文件比较大时,例如"obs://bucket\_name/obs\_file.txt"文件大小 超过5MB时,追加一个OBS文件的性能比较低。

### 说明

如果以写入模式或追加模式打开文件,当调用write方法时,待写入内容只是暂时的被存在 的缓冲区,直到关闭文件对象(退出with语句时会自动关闭文件对象)或者主动调用文件 对象的close()方法或flush()方法时,文件内容才会被写入。

### 列举操作

● 列举一个OBS目录,只返回顶层结果(相对路径),不做递归列举。

例如列举"obs://bucket\_name/object\_dir",返回该目录下所有的文件和文件 夹,不会递归查询。

假设"obs://bucket\_name/object\_dir"中有如下结构

bucket\_name |- object\_dir |- dir0 |- file00 |- file1

### 调用如下代码:

import moxing as mox mox.file.list\_directory('obs://bucket\_name/object\_dir')

返回一个list:

['dir0', 'file1']

递归列举一个OBS目录,返回目录中所有的文件和文件夹(相对路径),并且会 做递归查询。

假设obs://bucket\_name/object\_dir中有如下结构。

bucket\_name

 |- object\_dir |- dir0 |- file00 |- file1

调用如下代码:

import moxing as mox

mox.file.list\_directory('obs://bucket\_name/object\_dir', recursive=True)

返回一个list:

['dir0', 'dir0/file00', 'file1']

### 创建文件夹操作

创建一个OBS目录(即OBS文件夹)。支持递归创建, 即如果"sub dir 0"文件夹不 存在,也会自动被创建,如果已经存在,则不起任何作用。

import moxing as mox mox.file.make\_dirs('obs://bucket\_name/sub\_dir\_0/sub\_dir\_1')

### 查询操作

● 判断一个OBS文件是否存在,如果存在则返回**True**,如果不存在则返回**False**。 import moxing as mox

mox.file.exists('obs://bucket\_name/sub\_dir\_0/file.txt')

● 判断一个OBS文件夹是否存在,如果存在则返回**True**,如果不存在则返回**False**。 import moxing as mox mox.file.exists('obs://bucket\_name/sub\_dir\_0/sub\_dir\_1')

说明

由于OBS允许同名的文件和文件夹(Unix操作系统不允许),如果存在同名的文件和文件 夹,例如"obs://bucket\_name/sub\_dir\_0/abc",当调用mox.file.exists时,不论abc是文 件还是文件夹,都会返回True。

● 判断一个OBS路径是否为文件夹,如果是则返回**True**,否则返回**False**。 import moxing as mox mox.file.is\_directory('obs://bucket\_name/sub\_dir\_0/sub\_dir\_1')

#### 说明

由于OBS允许同名的文件和文件夹(Unix操作系统不允许),如果存在同名的文件和文件 夹,例如obs://bucket\_name/sub\_dir\_0/abc,当调用mox.file.is\_directory时,会返回 True。

● 获取一个OBS文件的大小,单位为bytes。

例如获取"obs://bucket\_name/obs\_file.txt"的文件大小。 import moxing as mox mox.file.get\_size('obs://bucket\_name/obs\_file.txt')

● 递归获取一个OBS文件夹下所有文件的大小,单位为bytes。

例如获取"obs://bucket\_name/object\_dir"目录下所有文件大小的总和。 import moxing as mox mox.file.get\_size('obs://bucket\_name/object\_dir', recursive=True)

获取一个OBS文件或文件夹的stat信息, stat信息中包含如下信息。

- length:文件大小。
- mtime\_nsec:创建时间戳。
- is\_directory:是否为目录。

例如查询一个OBS文件"obs://bucket\_name/obs\_file.txt",此文件地址也可以 替换成一个文件夹地址。

import moxing as mox stat = mox.file.stat('obs://bucket\_name/obs\_file.txt') print(stat.length) print(stat.mtime\_nsec) print(stat.is\_directory)

### 删除操作

● 删除一个OBS文件。 例如删除"obs://bucket\_name/obs\_file.txt"。 import moxing as mox mox.file.remove('obs://bucket\_name/obs\_file.txt')

● 删除一个OBS目录,并且递归的删除这个目录下的所有内容。如果这个目录不存 在,则会报错。 例如删除"obs://bucket\_name/sub\_dir\_0"下的所有内容。 import moxing as mox mox.file.remove('obs://bucket\_name/sub\_dir\_0', recursive=True)

### 移动和复制操作

- 移动一个OBS文件或文件夹。移动操作本身是用"复制+删除"来实现的。
	- 一个OBS文件移动到另一个OBS文件,例如将"obs://bucket\_name/ obs\_file.txt"移动到"obs://bucket\_name/obs\_file\_2.txt"。 import moxing as mox mox.file.rename('obs://bucket\_name/obs\_file.txt', 'obs://bucket\_name/obs\_file\_2.txt')

#### 说明

移动和复制操作不可以跨桶,必须在同一个桶内操作。

- 从OBS移动到本地,例如将"obs://bucket\_name/obs\_file.txt"移动到 "/tmp/obs\_file.txt"。 import moxing as mox mox.file.rename('obs://bucket\_name/obs\_file.txt', '/tmp/obs\_file.txt')
- 从本地移动到OBS,例如将"/tmp/obs\_file.txt"移动到"obs:// bucket\_name/obs\_file.txt"。 import moxing as mox mox.file.rename('/tmp/obs\_file.txt', 'obs://bucket\_name/obs\_file.txt')
- 从本地移动到本地,例如将"/tmp/obs file.txt"移动到"/tmp/ obs\_file\_2.txt",该操作相当于**os.rename**。 import moxing as mox mox.file.rename('/tmp/obs\_file.txt', '/tmp/obs\_file\_2.txt')

所有的移动操作均可以操作文件夹,如果操作的是文件夹,那么则会递归移动文 件夹下所有的内容。

- 复制一个文件。**mox.file.copy**仅支持对文件操作,如果要对文件夹进行操作,请 使用**mox.file.copy\_parallel**。
	- 从OBS复制到OBS,例如将"obs://bucket\_name/obs\_file.txt"复制到 "obs://bucket\_name/obs\_file\_2.txt"。 import moxing as mox mox.file.copy('obs://bucket\_name/obs\_file.txt', 'obs://bucket\_name/obs\_file\_2.txt')
	- 将OBS文件复制到本地,也就是下载一个OBS文件。例如下载"obs:// bucket\_name/obs\_file.txt"到本地"/tmp/obs\_file.txt"。 import moxing as mox mox.file.copy('obs://bucket\_name/obs\_file.txt', '/tmp/obs\_file.txt')
	- 将本地文件复制到OBS,也就是上传一个OBS文件,例如上传"/tmp/ obs\_file.txt"到"obs://bucket\_name/obs\_file.txt"。 import moxing as mox mox.file.copy('/tmp/obs\_file.txt', 'obs://bucket\_name/obs\_file.txt')
	- 将本地文件复制到本地,操作等价于shutil.copyfile,例如将"/tmp/ obs\_file.txt"复制到"/tmp/obs\_file\_2.txt"。 import moxing as mox mox.file.copy('/tmp/obs\_file.txt', '/tmp/obs\_file\_2.txt')
- 复制一个文件夹。**mox.file.copy\_parallel**仅支持对文件夹操作,如果要对文件进 行操作,请使用**mox.file.copy**。
	- 从OBS复制到OBS,例如将obs://bucket\_name/sub\_dir\_0复制到obs:// bucket name/sub dir 1 import moxing as mox mox.file.copy\_parallel('obs://bucket\_name/sub\_dir\_0', 'obs://bucket\_name/sub\_dir\_1')
- 将OBS文件夹复制到本地,也就是下载一个OBS文件夹。例如下载"obs:// bucket\_name/sub\_dir\_0" 到本地 "/tmp/sub\_dir\_0"。 import moxing as mox mox.file.copy\_parallel('obs://bucket\_name/sub\_dir\_0', '/tmp/sub\_dir\_0')
- 将本地文件夹复制到OBS,也就是上传一个OBS文件夹,例如上传"/tmp/ sub\_dir\_0"到"obs://bucket\_name/sub\_dir\_0"。 import moxing as mox mox.file.copy\_parallel('/tmp/sub\_dir\_0', 'obs://bucket\_name/sub\_dir\_0')
- 将本地文件夹复制到本地,操作等价于**shutil.copytree**,例如将"/tmp/ sub\_dir\_0"复制到"/tmp/sub\_dir\_1"。 import moxing as mox mox.file.copy\_parallel('/tmp/sub\_dir\_0', '/tmp/sub\_dir\_1')

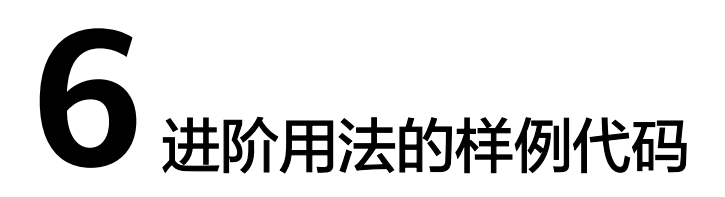

<span id="page-16-0"></span>如果您已经熟悉了常用操作,同时熟悉MoXing Framework API文档以及常用的 Python编码,您可以参考本章节使用MoXing Framework的一些进阶用法。

### 读取完毕后将文件关闭

当读取OBS文件时,实际调用的是HTTP连接读去网络流,注意要记得在读取完毕后将 文件关闭。为了防止忘记文件关闭操作,推荐使用with语句,在with语句退出时会自 动调用**mox.file.File**对象的**close()**方法:

import moxing as mox with mox.file.File('obs://bucket\_name/obs\_file.txt', 'r') as f:  $data = f.readlines()$ 

### 利用 **pandas** 读或写一个 **OBS** 文件

- 利用pandas读一个OBS文件。 import pandas as pd import moxing as mox with mox.file.File("obs://bucket\_name/b.txt", "r") as f:  $csv = pd.read_csv(f)$
- 利用pandas写一个OBS文件。 import pandas as pd import moxing as mox df = pd.DataFrame({'col1': [1, 2], 'col2': [3, 4]}) with mox.file.File("obs://bucket\_name/b.txt", "w") as f: df.to\_csv(f)

### 利用文件对象读取图片

使用opencv打开一张图片时,无法传入一个obs路径,需要利用文件对象读取,考虑以 下代码是无法读取到该图片的。

import cv2 cv2.imread('obs://bucket\_name/xxx.jpg', cv2.IMREAD\_COLOR)

### 修改为如下代码:

import cv2 import numpy as np import moxing as mox img = cv2.imdecode(np.fromstring(mox.file.read('obs://bucket\_name/xxx.jpg', binary=True), np.uint8), cv2.IMREAD\_COLOR)

### 利用已有的接口先实现一个不被 **mox.file** 支持的接口

如果用户API中调用到了不被mox.file支持的接口,那么可以利用已有的接口先实现这 个新接口,然后覆盖原API。如**os.path.isfile**不在支持的接口范围内,当用户调用 **mox.file.shift('os', 'mox')**后,**os.path.isfile**调用的依然是Python的原生builtin方 法,按如下代码将该方法覆盖:

import os import moxing as mox

\_origin\_isfile = os.path.isfile

def \_patch\_isfile(path): return not mox.file.isdir(path)

setattr(os.path, 'isfile', \_patch\_isfile)

### 将一个不支持 **obs** 路径的 **API** 改造成支持 **OBS** 路径的 **API**

pandas中对h5的文件读写**to\_hdf**和**read\_hdf**既不支持OBS路径,也不支持输入一个文 件对象,考虑以下代码会出现错误。

import pandas as pd df = pd.DataFrame({'A': [1, 2, 3], 'B': [4, 5, 6]}, index=['a', 'b', 'c']) df.to\_hdf('obs://wolfros-net/hdftest.h5', key='df', mode='w') pd.read\_hdf('obs://wolfros-net/hdftest.h5')

通过重写pandas源码API的方式,将该API改造成支持OBS路径的形式。

- 写h5到OBS = 写h5到本地缓存 + 上传本地缓存到OBS + 删除本地缓存
- 从OBS读h5 = 下载h5到本地缓存 + 读取本地缓存 + 删除本地缓存

即将以下代码写在运行脚本的最前面,就能使运行过程中的**to\_hdf**和**read\_hdf**支持 OBS路径。

import os import moxing as mox import pandas as pd from pandas.io import pytables from pandas.core.generic import NDFrame

to hdf origin = getattr(NDFrame, 'to hdf') read\_hdf\_origin = getattr(pytables, 'read\_hdf')

def to\_hdf\_override(self, path\_or\_buf, key, \*\*kwargs): tmp\_dir = '/cache/hdf\_tmp' file\_name = os.path.basename(path\_or\_buf) mox.file.make\_dirs(tmp\_dir) local\_file = os.path.join(tmp\_dir, file\_name) to\_hdf\_origin(self, local\_file, key, \*\*kwargs) mox.file.copy(local\_file, path\_or\_buf) mox.file.remove(local\_file)

def read\_hdf\_override(path\_or\_buf, key=None, mode='r', \*\*kwargs): tmp\_dir =  $\frac{1}{2}$  /cache/hdf\_tmp' file\_name = os.path.basename(path\_or\_buf) mox.file.make\_dirs(tmp\_dir) local\_file = os.path.join(tmp\_dir, file\_name) mox.file.copy(path\_or\_buf, local\_file) result = read\_hdf\_origin(local\_file, key, mode, \*\*kwargs) mox.file.remove(local\_file) return result

setattr(NDFrame, 'to\_hdf', to\_hdf\_override)

setattr(pytables, 'read\_hdf', read\_hdf\_override) setattr(pd, 'read\_hdf', read\_hdf\_override)

### 利用 **moxing**,使 **h5py.File** 支持 **OBS**

import os import h5py import numpy as np import moxing as mox

h5py\_File\_class = h5py.File

class OBSFile(h5py\_File\_class): def \_\_init\_\_(self, name, \*args, \*\*kwargs): self.\_tmp\_name = None self.\_target\_name = name if name.startswith('obs://'): self.\_tmp\_name = name.replace('/', '\_') if mox.file.exists(name): mox.file.copy(name, os.path.join('cache', 'h5py\_tmp', self.\_tmp\_name)) name = self.\_tmp\_name

super(OBSFile, self).\_\_init\_\_(name, \*args, \*\*kwargs)

 def close(self): if self.\_tmp\_name: mox.file.copy(self.\_tmp\_name, self.\_target\_name)

super(OBSFile, self).close()

setattr(h5py, 'File', OBSFile)

arr = np.random.randn(1000) with h5py.File('obs://bucket/random.hdf5', 'r') as f: f.create\_dataset("default", data=arr)

with h5py.File('obs://bucket/random.hdf5', 'r') as f: print(f.require\_dataset("default", dtype=np.float32, shape=(1000,)))